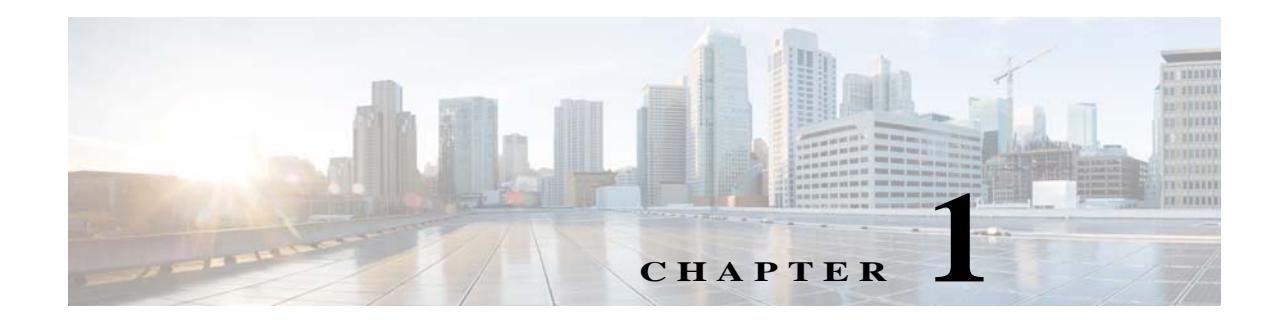

# **Configuring the ASA to Integrate with Cisco TrustSec**

This chapter includes the following sections:

- **•** [Information About the ASA Integrated with Cisco TrustSec, page 1-1](#page-0-0)
- **•** [Licensing Requirements when Integrating the ASA with Cisco TrustSec, page 1-7](#page-6-0)
- **•** [Prerequisites for Integrating the ASA with Cisco TrustSec, page 1-8](#page-7-0)
- **•** [Guidelines and Limitations, page 1-9](#page-8-0)
- **•** [Configuring the ASA for Cisco TrustSec Integration, page 1-10](#page-9-0)
- **•** [Configuration Example, page 1-21](#page-20-0)
- **•** [Monitoring the ASA Integrated with Cisco TrustSec, page 1-22](#page-21-0)
- **•** [Feature History for the ASA-Cisco TrustSec Integration, page 1-31](#page-30-0)

## <span id="page-0-0"></span>**Information About the ASA Integrated with Cisco TrustSec**

This section includes the following topics:

- **•** [Information about Cisco TrustSec, page 1-1](#page-0-1)
- **•** [About SGT and SXP Support in Cisco TrustSec, page 1-2](#page-1-0)
- **•** [Roles in the Cisco TrustSec Solution, page 1-3](#page-2-0)
- **•** [Security Group Policy Enforcement, page 1-3](#page-2-1)
- **•** [How the ASA Enforces Security Group Based Policies, page 1-4](#page-3-0)
- **•** [About Speaker and Listener Roles on the ASA, page 1-5](#page-4-0)
- [Features of the ASA-Cisco TrustSec Integration, page 1-6](#page-5-0)

## <span id="page-0-1"></span>**Information about Cisco TrustSec**

 $\mathbf I$ 

Traditionally, security features such as firewalls performed access control based on predefined IP addresses, subnets and protocols. However, with enterprises transitioning to borderless networks, both the technology used to connect people and organizations and the security requirements for protecting data and networks have evolved significantly. End points are becoming increasingly nomadic and users often utilize a variety of end points (for example, laptop versus desktop, smart phone, or tablet), which

means that a combination of user attributes plus end-point attributes provide the key characteristics, in addition to existing 5-tuple based rules, that enforcement devices, such as switches and routers with firewall features or dedicated firewalls, can reliably use for making access control decisions.

As a result, the availability and propagation of end point attributes or client identity attributes have become increasingly important requirements to enable security solutions across the customers' networks, at the access, distribution, and core layers of the network and in the data center to name but a few examples.

Cisco TrustSec provides an access-control solution that builds upon an existing identity-aware infrastructure to ensure data confidentiality between network devices and integrate security access services on one platform. In the Cisco TrustSec solution, enforcement devices utilize a combination of user attributes and end-point attributes to make role-based and identity-based access control decisions. The availability and propagation of this information enables security solutions across networks at the access, distribution, and core layers of the network.

Implementing Cisco TrustSec into your environment has the following advantages:

- **•** Provides a growing mobile and complex workforce with appropriate and more secure access from any device
- **•** Lowers security risks by providing comprehensive visibility of who and what is connecting to the wired or wireless network
- **•** Offers exceptional control over activity of network users accessing physical or cloud-based IT resources
- **•** Reduces total cost of ownership through centralized, highly secure access policy management and scalable enforcement mechanisms

[For information about Cisco TrustSec, see](http://www.cisco.com/go/trustsec) http://www.cisco.com/go/trustsec.

### <span id="page-1-0"></span>**About SGT and SXP Support in Cisco TrustSec**

In the Cisco TrustSec solution, security group access transforms a topology-aware network into a role-based network, thus enabling end-to-end policies enforced on the basis of role-based access-control (RBACL). Device and user credentials acquired during authentication are used to classify packets by security groups. Every packet entering the Cisco TrustSec cloud is tagged with an security group tag (SGT). The tagging helps trusted intermediaries identify the source identity of the packet and enforce security policies along the data path. An SGT can indicate a privilege level across the domain when the SGT is used to define a security group access list.

An SGT is assigned to a device through IEEE 802.1X authentication, web authentication, or MAC authentication bypass (MAB), which happens with a RADIUS vendor-specific attribute. An SGT can be assigned statically to a particular IP address or to a switch interface. An SGT is passed along dynamically to a switch or access point after successful authentication.

The Security-group eXchange Protocol (SXP) is a protocol developed for Cisco TrustSec to propagate the IP-to-SGT mapping database across network devices that do not have SGT-capable hardware support to hardware that supports SGTs and security group access lists. SXP, a control plane protocol, passes IP-SGT mappings from authentication points (such as legacy access layer switches) to upstream devices in the network.

The SXP connections are point-to-point and use TCP as the underlying transport protocol. SXP uses the well known TCP port number 64999 when initiating a connection. Additionally, an SXP connection is uniquely identified by the source and destination IP addresses.

Ι

 **Information About the ASA Integrated with Cisco TrustSec**

### <span id="page-2-0"></span>**Roles in the Cisco TrustSec Solution**

To provide identity and policy-based access enforcement, the Cisco TrustSec solution includes the functionality:

**• Access Requestor (AR)**: Access requestors are end-point devices that request access to protected resources in the network. They are primary subjects of the architecture and their access privilege depends on their Identity credentials.

Access requestors include end-point devices such PCs, laptops, mobile phones, printers, cameras, and MACsec-capable IP phones.

**• Policy Decision Point (PDP)**: A policy decision point is responsible for making access control decisions. The PDP provides features such as 802.1x, MAB, and Web authentication. The PDP supports authorization and enforcement through VLAN, DACL, and security group access (SGACL/SXP/SGT).

In the Cisco TrustSec solution, the Cisco Identity Services Engine (ISE) acts as the PDP. The Cisco ISE provides identity and access control policy functionality.

**Policy Information Point (PIP)**: A policy information point is a source that provides external information (for example, reputation, location, and LDAP attributes) to policy decision points.

Policy information points include devices such as Session Directory, Sensors IPS, and Communication Manager.

**• Policy Administration Point (PAP)**: A policy administration point defines and inserts policies into authorization system. The PAP acts as an identity repository, by providing Cisco TrustSec tag to user identity mapping and Cisco Trustsec tag to server resource mapping.

In the Cisco TrustSec solution, the Cisco Secure Access Control System (a policy server with integrated 802.1x and SGT support) acts as the PAP.

**• Policy Enforcement Point (PEP)**: A policy enforcement point is the entity that carries out the decisions (policy rules and actions) made by the PDP for each AR. PEP devices learn identity information through the primary communication path that exists across networks. PEP devices learn the identity attributes of each AR from many sources, such as end-point agents, authorization servers, peer-enforcement devices, and network flows. In turn, PEP devices use SXP to propagate IP-SGT mappings to mutually-trusted peer devices across the network.

Policy enforcement points include network devices such as Catalyst switches, routers, firewalls (specifically the ASA), servers, VPN devices, and SAN devices.

The ASA serves the role of the PEP in the identity architecture. Using SXP, the ASA learns identity information directly from authentication points and uses that to enforce identity-based policies.

### <span id="page-2-1"></span>**Security Group Policy Enforcement**

Security policy enforcement is based on security group name. An end-point device attempts to access a resource in the data center. Compared to traditional IP-based policies configured on firewalls, identity-based policies are configured based on user and device identities. For example, mktg-contractor is allowed to access mktg-servers; mktg-corp-users are allowed to access mktg-server and corp-servers.

The benefits of this type of deployment include:

**•** User group and Resource is defined and enforced using single object (SGT) – simplified policy management.

**•** User identity and resource identity are retained throughout the Cisco Trustsec capable switch infrastructure.

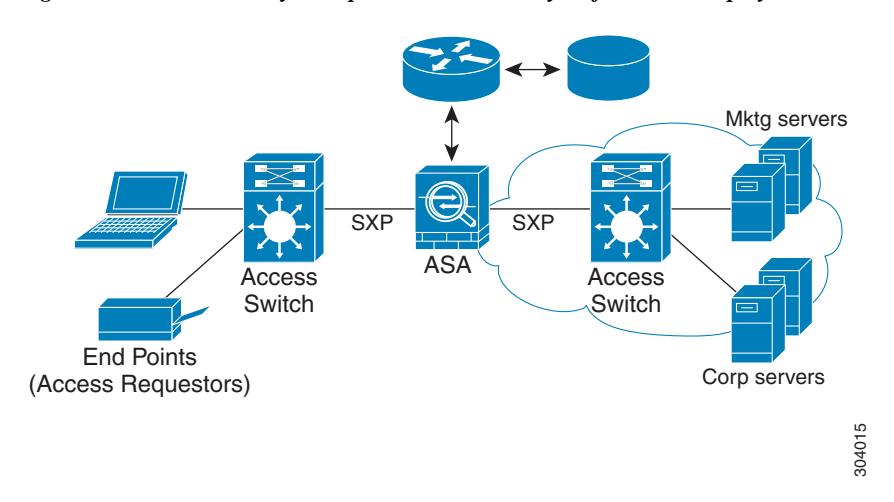

*Figure 1-1 Security Group Name Based Policy Enforcement Deployment*

Implementing Cisco TrustSec allows for configuration of security policies supporting server segmentation.

- **•** A pool of servers can be assigned an SGT for simplified policy management.
- **•** The SGT information is retained within the infrastructure of Cisco Trustsec capable switches.
- **•** The ASA can leverage the IP-SGT mapping for policy enforcement across the Cisco TrustSec domain.
- **•** Deployment simplification is possible because 802.1x authorization for servers is mandatory.

### <span id="page-3-0"></span>**How the ASA Enforces Security Group Based Policies**

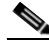

**Note** User-based security policies and security-group based policies, can coexist on the ASA. Any combination of network, user-based and security-group based attributes can be configured in an security policy. See Chapter 1, "Configuring the Identity Firewall" for information about configuring user-based security policies.

As part of configuring the ASA to function with Cisco TrustSec, you must import a Protected Access Credential (PAC) file from the ISE. [Importing a Protected Access Credential \(PAC\) File, page 1-13.](#page-12-0)

Importing the PAC file to the ASA establishes a secure communication channel with the ISE. After the channel is established, the ASA initiates a PAC secure RADIUS transaction with the ISE and downloads Cisco TrustSec environment data; specifically, the ASA downloads the security group table. The security group table maps SGTs to security group names. Security group names are created on the ISE and provide user-friendly names for security groups.

The first time the ASA downloads the security group table, it walks through all entries in the table and resolves all the security group names contained in security policies configured on the ASA; then, the ASA activates those security policies locally. If the ASA is unable to resolve a security group name, it generates a system log message for the unknown security group name.

Ι

The following figure shows how a security policy is enforced in Cisco TrustSec.

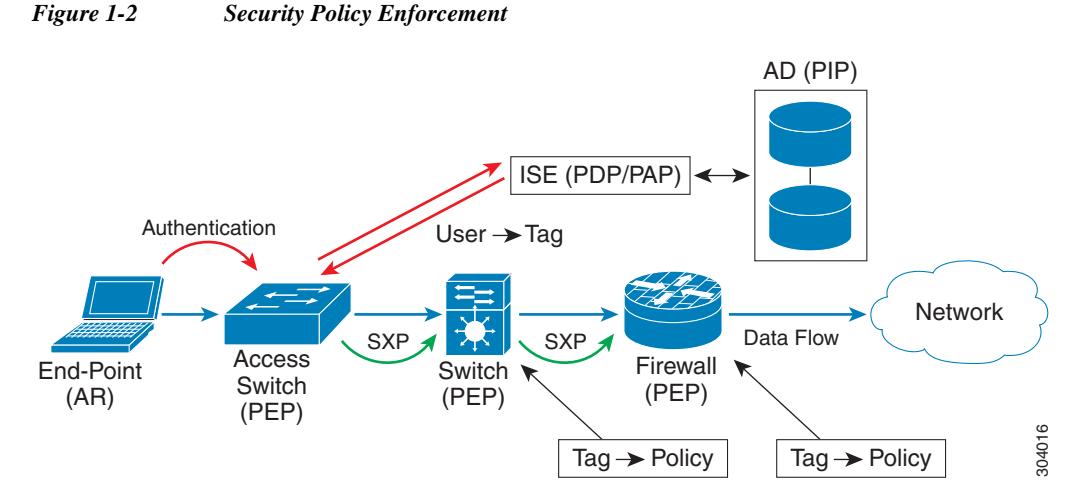

- **1.** An end-point device connects to an access layer device directly or via remote access and authenticates with Cisco TrustSec.
- **2.** The access layer device authenticates the end-point device with the ISE by using authentication methods such as 802.1X or web authentication. The end-point device passes role and group membership to classify the device into the appropriate security group.
- **3.** The access layer device uses SXP to propagate the IP-SGT mapping to the upstream devices.
- **4.** The ASA receives the packet. Using the IP-SGT mapping passed by SXP, the ASA looks up the SGTs for the source and destination IP addresses.

If the mapping is new, the ASA records it in its local IP-SGT Manager database. The IP-SGT Manager database, which runs in the control plan, tracks IP-SGT mappings for each IPv4 or IPv6 address. The database records the source from which the mapping was learned. The peer IP address of the SXP connection is used as the source of the mapping. Multiple sources can exist for each IP-SGT mapping.

If the ASA is configured as a Speaker, the ASA transmits all IP-SGT mappings to its SXP peers. See [About Speaker and Listener Roles on the ASA, page 1-5](#page-4-0).

**5.** If a security policy is configured on the ASA with that SGT or security group name, the ASA enforces the policy. (You can create security policies on the ASAthat contain SGTs or security group names. To enforce policies based on security group names, the ASA needs the security group table to map security group names to SGTs.)

If the ASA cannot find a security group name in the security group table and it is included in a security policy, the ASA considers the security group name unknown and generates a system log message. When it becomes know after the ASA refreshes the security group table from the ISE, the ASA generates a system log message indicating that the security group name is known.

### <span id="page-4-0"></span>**About Speaker and Listener Roles on the ASA**

The ASA supports SXP to send and receive IP-SGT mappings to and from other network devices. Employing SXP allows security devices and firewalls to learn identity information from access switches without the need for hardware upgrades or changes. SXP can also be used to pass IP-SGT mappings from upstream devices (such as datacenter devices) back to the downstream devices. The ASA can receive information from both upstream and downstream directions.

When configuring an SXP connection on the ASA to an SXP peer, you must designate the ASA as a Speaker or a Listener for that connection so that it can exchange identity information:

- **• Speaker mode**—configures the ASA so that it can forward all active IP-SGT mappings collected on the ASA to upstream devices for policy enforcement.
- **• Listener mode**—configures the ASA so that it can receive IP-SGT mappings from downstream devices (SGT-capable switches) and use that information in creating policy definitions.

If one end of an SXP connection is configured as Speaker, then the other end must be configured as a Listener, and vice versa. If both devices on each end of an SXP connection are configured with the same role (either both as Speakers or both as Listeners), the SXP connection will fail and the ASA will generate a system log message.

Configuring the ASA to be both a Speaker and a Listener for an SXP connection can cause SXP looping, meanings that SXP data can be received by an SXP peer that originally transmitted it.

As part of configuring SXP on the ASA, you configure an SXP reconcile timer. After an SXP peer terminates its SXP connection, the ASA starts a hold down timer. Only SXP peers designated as Listener devices can terminate a connection. If an SXP peer connects while the hold down timer is running, the ASA starts the reconcile timer; then, the ASA updates the IP-SGT mapping database to learn the latest mappings.

### <span id="page-5-0"></span>**Features of the ASA-Cisco TrustSec Integration**

The ASA leverages Cisco TrustSec as part of its identity-based firewall feature. The integrating the ASA with Cisco TrustSec provides the following key features.

#### **Flexibility**

**•** The ASA can be configured as an SXP Speaker or Listener, or both.

See [About Speaker and Listener Roles on the ASA, page 1-5](#page-4-0).

- **•** The ASA supports SXP for IPv6 and IPv6 capable network devices.
- **•** The ASA negotiates SXP versions with different SXP-capable network devices. SXP version negotiation eliminates the need for static configuration of versions.
- **•** You can configure the ASA to refresh the security group table when the SXP reconcile timer expires and you can download the security group table on demand. When the security group table on the ASA is updated from the ISE, changes are reflected in the appropriate security policies.
- **•** The ASA supports security policies based on security group names in the source or destination fields, or both. You can configure security policies on the ASA based on combinations of security groups, IP address, Active Directory group/user name, and FQDN.

#### **Availability**

- **•** You can configure security group based policies on the ASA in Active/Active and Active/Standby configuration.
- **•** The ASA can communicate with the ISE configured for high availability (HA).
- **•** If the PAC file downloaded from the ISE expires on the ASA and the ASA cannot download an updated security group table, the ASA continues to enforce security policies based on the last downloaded security group table until the ASA downloads an updated table.

Ι

#### **Scalability**

The ASA supports the following number of IP-SGT mapped entries:

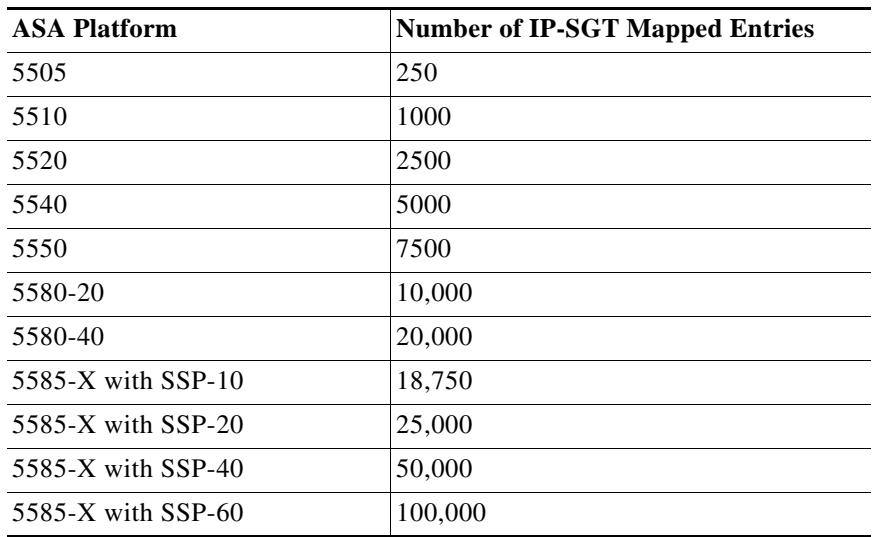

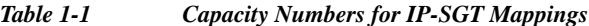

The ASA supports the following number of SXP connections:

*Table 1-2 SXP Connections*

 $\overline{\phantom{a}}$ 

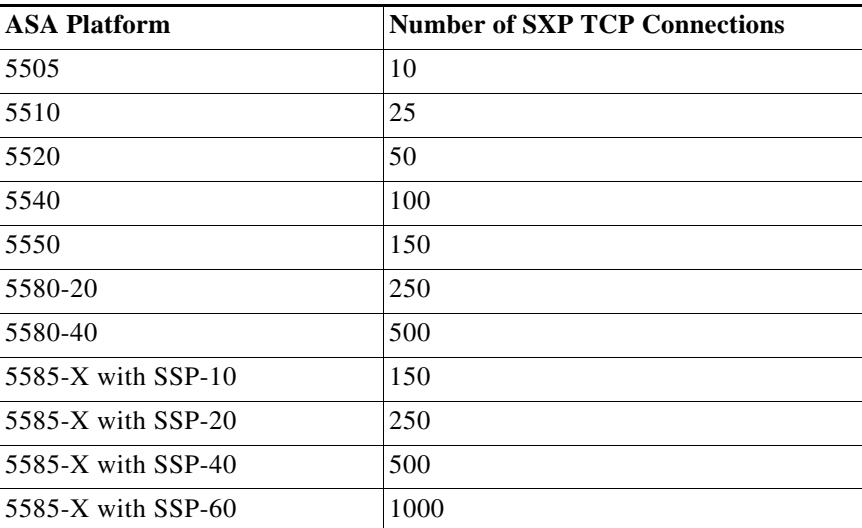

## <span id="page-6-0"></span>**Licensing Requirements when Integrating the ASA with Cisco TrustSec**

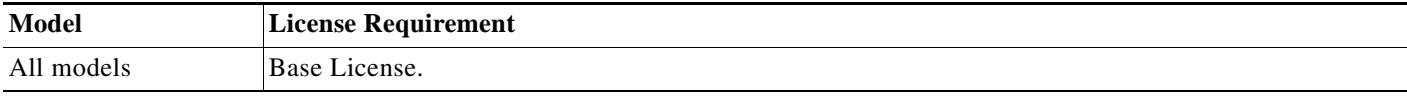

## <span id="page-7-0"></span>**Prerequisites for Integrating the ASA with Cisco TrustSec**

Before configuring the ASA to integrate with Cisco TrustSec, you must perform the following prerequisites:

- **•** Register the ASA with the ISE.
- **•** Create a security group for the ASA on the ISE.
- **•** Generate the PAC file on the ISE to import into the ASA.

#### <span id="page-7-3"></span>**Registering the ASA with the ISE**

The ASA must be configured as a recognized Cisco TrustSec network device in the ISE before the ASA can successfully import a PAC file.

- **1.** Log into the ISE.
- **2.** Choose **Administration** > **Network Devices** > **Network Devices**.
- **3.** Click **Add**.
- **4.** Enter the IP address of the ASA.
- **5.** When the ISE is being used for user authentication in the Cisco TrustSec solution, enter a shared secret in the Authentication Settings area.

When you configure the AAA sever on the ASA, provide the shared secret you create here on the ISE. The AAA server on the ASA uses this shared secret to communicate with the ISE.

**6.** Specify a device name, device ID, password, and a download interval for the ASA. See the ISE documentation for the details to perform these tasks.

#### <span id="page-7-2"></span>**Creating a Security Group on the ISE**

When configuring the ASA to communicate with the ISE, you specify a AAA server. When configuring the AAA server on the ASA, you must specify a server group.

The security group must be configured to use the RADIUS protocol.

- **1.** Log into the ISE.
- **2.** Choose **Policy** > **Policy Elements** > **Results** > **Security Group Access** > **Security Group**.
- **3.** Add a security group for the ASA. (Security groups are global and not ASA specific.)

The ISE creates an entry under Security Groups with a tag.

**4.** Under the Security Group Access section, configure a device ID credentials and password for the ASA.

#### <span id="page-7-1"></span>**Generating the PAC File**

For information about the PAC file, see [Importing a Protected Access Credential \(PAC\) File, page 1-13.](#page-12-0)

Ι

Before generating the PAC file, you must have registered the ASA with the ISE.

- **1.** Log into the ISE.
- **2.** Choose **Administration** > **Network Resources** > **Network Devices**.
- **3.** From the list of devices, select the ASA device.
- **4.** Under the Security Group Access (SGA), click **Generate PAC**.
- **5.** To encrypt the PAC file, enter a password.

The password (or encryption key) you enter to encrypt the PAC file is independent of the password that was configured on the ISE as part of the device credentials.

The ISE generates the PAC file. The ASA can import the PAC from flash or from a remote server via TFTP, FTP, HTTP, HTTPS, or SMB. (The PAC does not have to reside on the ASA flash before you can import it.)

## <span id="page-8-0"></span>**Guidelines and Limitations**

This section includes the guidelines and limitations for this feature.

#### **Context Mode Guidelines**

Supported in single and multiple context mode.

#### **Firewall Mode Guidelines**

Supported in routed and transparent firewall mode.

#### **IPv6 Guidelines**

Supports IPv6

#### **Clustering Guideline**

Supported only on the master device in a clustering setting.

#### **High Availability Guideline**

Supports a list of servers via configuration. If the first server is unreachable, the ASA will try to contact the second server in the list, and so on. However, the server list downloaded as part of the Cisco TrustSec environment data is ignored.

#### **Limitations**

- The ASA can only be configured to interoperate in a single Cisco TrustSec domain.
- **•** The ASA does not support static configuration of SGT-name mappings on the device.
- **•** NAT is not supported in SXP messages.
- **•** SXP conveys IP-SGT mappings to enforcement points in the network. If an access layer switch belongs to a different NAT domain than the enforcing point, the IP-SGT map it uploads is invalid and an IP-SGT mappings database lookup on the enforcement device will not yield valid results; therefore, the ASA cannot apply security group aware security policy on the enforcement device.
- **•** You can configure a default password for the ASA to use for SXP connections, or you can choose not to use a password; however, connection-specific passwords are not supported for SXP peers. The configured default SXP password should be consistent across the deployment network. If you configure a connection-specific password, connections may fail and a warning message will appear. If you configure the connection with the default password, but the default password is not configured, the result is the same as when you have configured the connection with no password.
- **•** SXP connection loops can form when a device has bidirectional connections to a peer, or is part of a unidirectionally connected chain of devices. (The ASA can learn IP-DGT mappings for resources from the access layer in the data center. The ASA might need to propagate these tags to downstream devices.) SXP connection loops can cause unexpected behavior of SXP message transport. In cases where the ASA is configured to be a Speaker and Listener, an SXP connection loop can occur causing SXP data to be received by the peer that originally transmitted it.
- **•** When changing the ASA local IP address, you must ensure that all SXP peers have updated their peer list. Likewise, if an SXP peers changes its IP addresses, you must ensure those changes are reflected on the ASA.
- **•** Automatic PAC file provisioning is not supported. The ASA administrator must request the PAC file from the ISE administrative interface and import it to the ASA. For information about the PAC file, see [Generating the PAC File, page 1-8](#page-7-1) and [Importing a Protected Access Credential \(PAC\) File,](#page-12-0)  [page 1-13](#page-12-0).
- **•** PAC files have expiration dates. You must import the updated PAC file before the current PAC file expires; otherwise, the ASA will not be able to retrieve environment data updates.
- **•** When a security group changes on the ISE (for example, it is renamed or deleted), the ASA does not change the status of any ASA security policies that contain an SGT or security group name associated with the changed security group; however, the ASA generates a system log message to indicate that those security policies changed.

See [Refreshing Environment Data, page 1-19](#page-18-0) for information about manually updating the security group table on the ASA to pick up changes from the ISE.

- **•** The multicast types are not supported in ISE 1.0.
- **•** An SXP connection stays in the initializing state among two SXP peers interconnected by the ASA; as shown in the following example:

 $(SXP$  peer A) - - - -  $(ASA)$  - - -  $(SXP$  peer B)

Therefore, when configuring the ASA to integrate with Cisco TrustSec, you must enable the no-NAT, no-SEQ-RAND, and MD5-AUTHENTICATION TCP options on the ASA to configure SXP connections. Create a TCP-state-bypass policy for traffic destined to SXP port TCP 64999 among the SXP peers. Apply the policy on the appropriate interfaces.

For example, configure the ASA as shown in this sample configuration for a TCP-state-bypass policy:

```
access-list SXP-MD5-ACL extended permit tcp host peerA host peerB eq 64999
access-list SXP-MD5-ACL extended permit tcp host peerB host peerA eq 64999
tcp-map SXP-MD5-OPTION-ALLOW
 tcp-options range 19 19 allow
class-map SXP-MD5-CLASSMAP
 match access-list SXP-MD5-ACL
policy-map type inspect dns preset_dns_map
 parameters
  message-length maximum 512
policy-map global_policy
class SXP-MD5-CLASSMAP
  set connection random-sequence-number disable
  set connection advanced-options SXP-MD5-OPTION-ALLOW
  set connection advanced-options tcp-state-bypass
service-policy global policy global
```
## <span id="page-9-0"></span>**Configuring the ASA for Cisco TrustSec Integration**

This section contains the following topics:

**•** [Task Flow for Configuring the ASA to Integrate with Cisco TrustSec, page 1-11](#page-10-0)

I

- **•** [Configuring the AAA Server for Cisco TrustSec Integration, page 1-11](#page-10-1)
- **•** [Importing a Protected Access Credential \(PAC\) File, page 1-13](#page-12-0)
- **•** [Configuring the Security Exchange Protocol \(SXP\), page 1-14](#page-13-0)
- **•** [Adding an SXP Connection Peer, page 1-17](#page-16-0)
- **•** [Refreshing Environment Data, page 1-19](#page-18-0)
- **•** [Configuring the Security Policy, page 1-20](#page-19-0)
- **•** [Collecting User Statistics, page 1-21](#page-20-1)

### <span id="page-10-0"></span>**Task Flow for Configuring the ASA to Integrate with Cisco TrustSec**

#### **Prerequisite**

 $\mathbf I$ 

Before configuring the ASA to integrate with Cisco TrustSec, you must meet the following prerequisites:

- **•** Register the ASA with the ISE.
- **•** Generate the PAC file on the ISE to import into the ASA.

See the ["Prerequisites for Integrating the ASA with Cisco TrustSec" section on page 1-8](#page-7-0) for information.

#### **Task Flow in the ASA**

To configure the ASA to integrate with Cisco TrustSec, perform the following tasks:

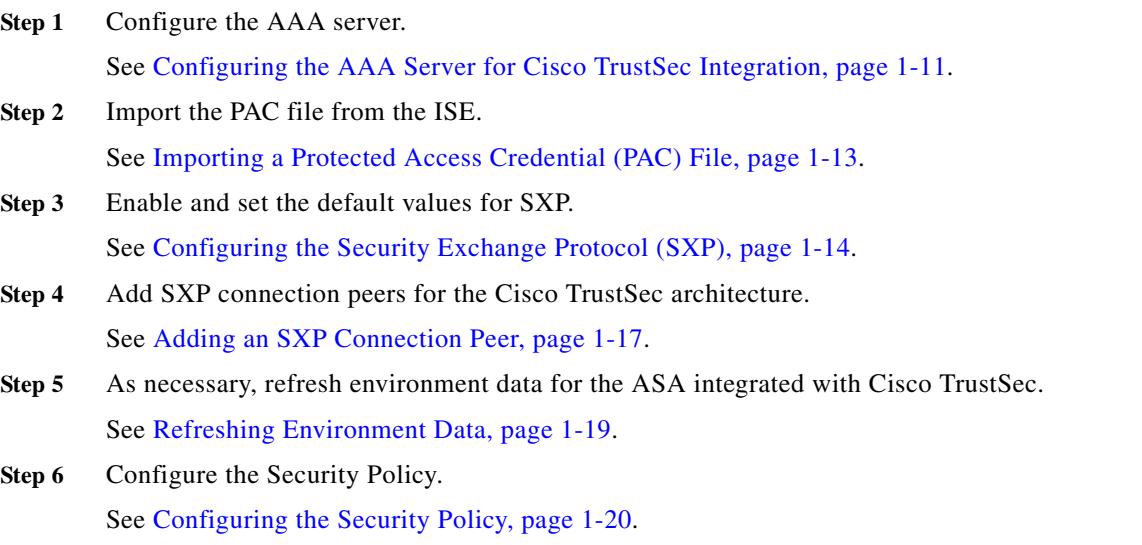

### <span id="page-10-1"></span>**Configuring the AAA Server for Cisco TrustSec Integration**

As part of configuring the ASA to integrate with Cisco TrustSec, you must configure the ASA so that it can communicate with the ISE.

See also the "Configuring AAA Server Groups" section on page 1-11 for more information.

 $\mathbf I$ 

#### **Prerequisites**

- **•** The referenced server group must be configured to use the RADIUS protocol. If you add a non-RADIUS server group to the ASA, the feature configuration will fail.
- **•** If the ISE is also used for user authentication, obtain the shared secret that was entered on the ISE when you registered the ASA with the ISE. Contact your ISE administrator if you do not have this information.

To configure the AAA server group for the ISE on the ASA, perform the following steps:

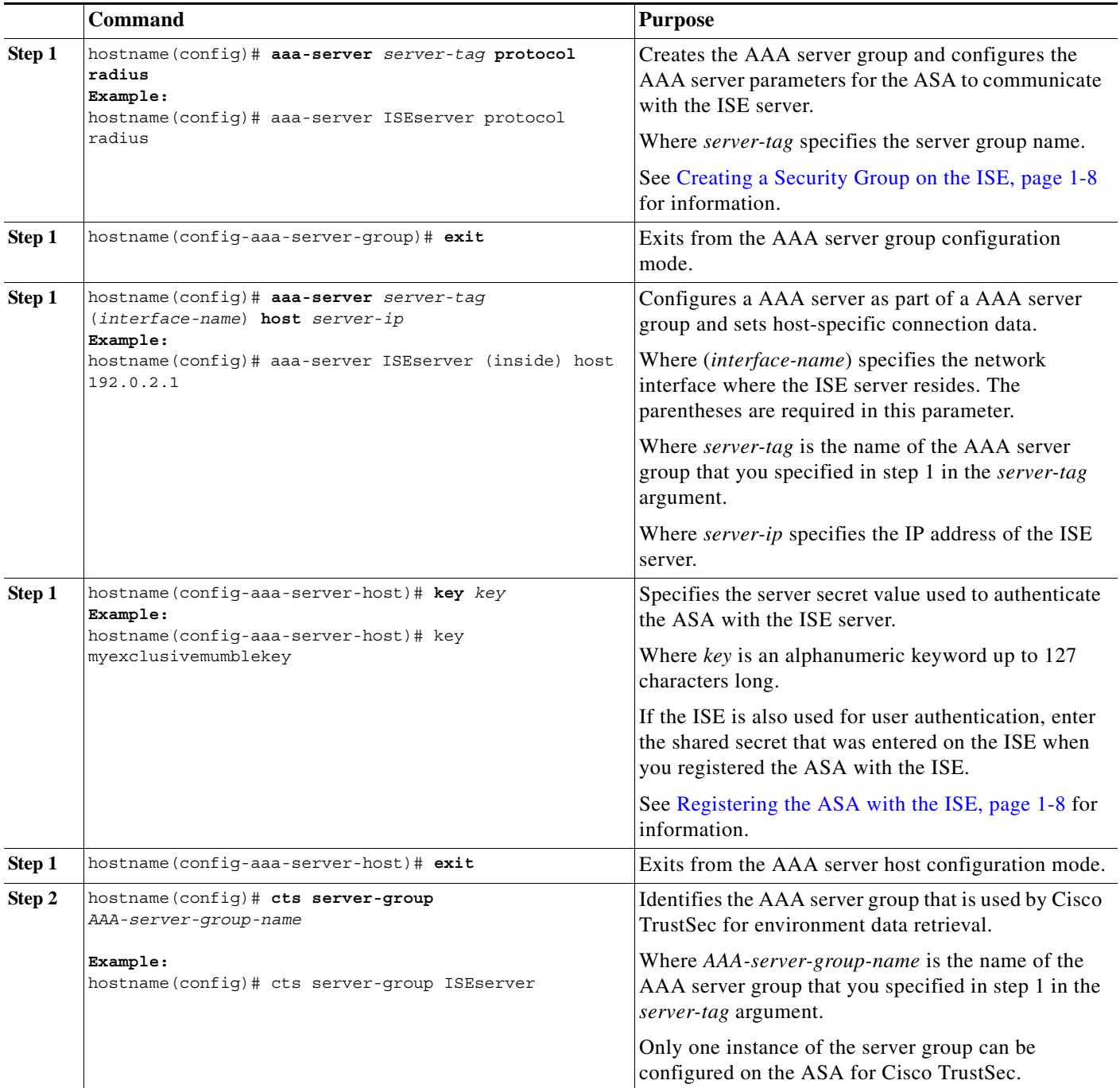

#### **Examples**

The following example shows how to configure the ASA to communicate with the ISE server for Cisco TrustSec integration:

```
hostname(config)# aaa-server ISEserver protocol radius
hostname(config-aaa-server-group)# exit
hostname(config)# aaa-server ISEserver (inside) host 192.0.2.1
hostname(config-aaa-server-host)# key myexclusivemumblekey
hostname(config-aaa-server-host)# exit
hostname(config)# cts server-group ISEserver
```
### <span id="page-12-0"></span>**Importing a Protected Access Credential (PAC) File**

Importing the PAC file to the ASA establishes the connection with the ISE. After the channel is established, the ASA initiates a secure RADIUS transaction with the ISE and downloads Cisco TrustSec environment data; specifically, the ASA downloads the security group table. The security group table maps SGTs to security group names. Security group names are created on the ISE and provide user-friendly names for security groups.

More specifically, no channel is established prior to the radius transaction. The ASA simply initiates a radius transaction with the ISE using the PAC for authentication

Tip The PAC file contains a shared key that allows the ASA and ISE to secure the RADIUS transactions that occur between them. Given the sensitive nature of this key, it must be stored securely on the ASA.

 After successfully importing the file, the ASA download Cisco TrustSec environment data from the ISE without requiring the device password configured in the ISE.

#### **Prerequisites**

- The ASA must be configured as a recognized Cisco TrustSec network device in the ISE before the ASA can generate a PAC file. The ASA can import any PAC file but it will only work on the ASA when the file was generated by a properly configured ISE. See Registering the ASA with the ISE, [page 1-8](#page-7-3).
- **•** Obtain the password used to encrypt the PAC file when generating it on the ISE.

The ASA requires this password to import and decrypt the PAC file.

- **•** Access to the PAC file generated by the ISE. The ASA can import the PAC from flash or from a remote server via TFTP, FTP, HTTP, HTTPS, or SMB. (The PAC does not have to reside on the ASA flash before you can import it.)
- **•** The server group has been configured for the ASA.

#### **Restrictions**

- **•** When the ASA is part of an HA configuration, you must import the PAC file to the primary ASA device.
- When the ASA is part of a clustering configuration, you must import the PAC to the master device.

To import a PAC file, perform the following steps:

![](_page_13_Picture_205.jpeg)

#### **Examples**

The following example shows how to import a PAC file into the ASA:

hostname(config)#cts import pac disk0:/pac123.pac password hideme PAC file successfully imported

### <span id="page-13-0"></span>**Configuring the Security Exchange Protocol (SXP)**

Configuring the Security Exchange Protocol (SXP) involves enabling the protocol in the ASA and setting the following default values for SXP:

 $\mathbf I$ 

- **•** The source IP address of SXP connections
- **•** The authentication password between SXP peers
- **•** The retry interval for SXP connections
- **•** The Cisco TrustSec SXP reconcile period

 $\mathbf{I}$ 

To configure SXP, perform the following steps:

![](_page_14_Picture_186.jpeg)

П

 $\mathsf I$ 

![](_page_15_Picture_215.jpeg)

### **Examples**

The following example shows how to set default values for SXP:

```
hostname(config)# cts sxp enable 
hostname(config)# cts sxp default source-ip 192.168.1.100
hostname(config)# cts sxp default password 8 ********
```
 $\blacksquare$ 

hostname(config)# cts sxp retry period 60 hostname(config)# cts sxp reconcile period 60

## <span id="page-16-0"></span>**Adding an SXP Connection Peer**

 $\overline{\phantom{a}}$ 

SXP connections between peers are point-to-point and use TCP as the underlying transport protocol.

 $\mathsf I$ 

To add an SXP connection peer, perform the following steps:

![](_page_17_Picture_222.jpeg)

×

#### **Examples**

The following example shows how to configure SXP peers in the ASA:

```
hostname(config)# cts sxp enable 
hostname(config)# cts sxp connection peer 192.168.1.100 password default mode peer speaker
hostname(config)# cts sxp connection peer 192.168.1.101 password default mode peer
hostname(config)# no cts sxp connection peer 192.168.1.100
hostname(config)# cts sxp connection peer 192.168.1.100 source 192.168.1.1 password default mode peer speaker
hostname(config)# no cts sxp connection peer 192.168.1.100 source 192.168.1.1 password default mode peer 
speaker
```
### <span id="page-18-0"></span>**Refreshing Environment Data**

The ASA downloads environment data from the ISE, which includes the Security Group Tag (SGT) name table. The ASA automatically refreshes its environment data obtained from the ISE when you complete the following tasks on the ASA:

- **•** Configure a AAA server to communicate with the ISE.
- **•** Import a PAC file from the ISE.
- Identify the AAA server group that the ASA will use for retrieval of Cisco TrustSec environment data.

Normally, you will not need to manually refresh the environment data from the ISE; however, security groups can change on the ISE. These changes are not reflected on the ASA until you refresh the data in the ASA security group table. Refresh the data on the ASA to make sure any security group made on the ISE are reflected on the ASA.

 $\overline{\mathcal{L}}$ 

**Tip** We recommend that you schedule policy configuration changes on the ISE and the manual data refresh on the ASA during a maintenance window. Handling policy configuration changes in this way maximizes the chances of security group names getting resolved and security policies becoming active immediately on the ASA.

#### **Prerequisites**

The ASA must be configured as a recognized Cisco TrustSec network device in the ISE and the ASA must have successfully imported a PAC file, so that the changes made for Cisco TrustSec are applied to the ASA.

#### **Restrictions**

- When the ASA is part of an HA configuration, you must refresh the environment data on the primary ASA device.
- **•** When the ASA is part of a clustering configuration, you must refresh the environment data on the master device.

#### **To Refresh Environment Data**

On the ASA, enter the following command:

```
hostname(config)# cts refresh environment-data
```
The ASA refreshes the Cisco TrustSec environment data from the ISE and resets the reconcile timer to the configured default value.

Ι

### <span id="page-19-0"></span>**Configuring the Security Policy**

You can incorporate TrustSec policy in many ASA features. Any feature that uses extended ACLs (unless listed in this chapter as unsupported) can take advantage of TrustSec. You can now add security group arguments to extended ACLs, as well as traditional network-based parameters.

- **•** To configure an extended ACL, see Chapter 1, "Adding an Extended Access Control List."
- **•** To configure security group object groups, which can be used in the ACL, see the "Configuring Local User Groups" section on page 1-11.

For example, an access rule permits or denies traffic on an interface using network information. With TrustSec, you can now control access based on security group. See Chapter 1, "Configuring Access Rules." For example, you could create an access rule for sample\_securitygroup1 10.0.0.0 255.0.0.0, meaning the security group could have any IP address on subnet 10.0.0.0/8.

You can configure security policies based on combinations of security group names (servers, users, unmanaged devices, etc.), user-based attributes, and traditional IP-address-based objects (IP address, Active Directory object, and FQDN). Security-group membership can extend beyond roles to include device and location attributes and is independent of user-group membership.

#### **Examples**

The following example shows how to create an access list that uses a locally defined security object group:

```
object-group security objgrp-it-admin
    security-group name it-admin-sg-name
    security-group tag 1
object-group security objgrp-hr-admin
    security-group name hr-admin-sg-name // single sg_name
    group-object it-admin // locally defined object-group as nested object
object-group security objgrp-hr-servers
   security-group name hr-servers-sg-name
object-group security objgrp-hr-network
   security-group tag 2
access-list hr-acl permit ip object-group-security objgrp-hr-admin any 
object-group-security objgrp-hr-servers
```
The access list configured above can be activated by configuring an access group or configuring MPF.

#### Other examples:

```
!match src hr-admin-sg-name from any network to dst host 172.23.59.53
   access-list idw-acl permit ip security-group name hr-admin-sg-name any host 172.23.59.53
!match src hr-admin-sg-name from host 10.1.1.1 to dst any
   access-list idfw-acl permit ip security-group name hr-admin-sg-name host 10.1.1.1 any
!match src tag 22 from any network to dst hr-servers-sg-name any network
   access-list idfw-acl permit ip security-group tag 22 any security-group name hr-servers-sg-name any
!match src user mary from any host to dst hr-servers-sg-name any network
   access-list idfw-acl permit ip user CSCO\mary any security-group name hr-servers-sg-name any
!match src objgrp-hr-admin from any network to dst objgrp-hr-servers any network
   access-list idfw-acl permit ip object-group-security objgrp-hr-admin any object-group-security 
   objgrp-hr-servers any
!match src user Jack from objgrp-hr-network and ip subnet 10.1.1.0/24 to dst objgrp-hr-servers any network
   access-list idfw-acl permit ip user CSCO\Jack object-group-security objgrp-hr-network 10.1.1.0 
   255.255.255.0 object-group-security objgrp-hr-servers any
!match src user Tom from security-group mktg any google.com
object network net-google
   fqdn google.com
   access-list sgacl permit ip sec name mktg any object net-google
```
! If user Tom or object group security objgrp-hr-admin needs to be matched, multiple ACEs can be defined as follows: access-list idfw-acl2 permit ip user CSCO\Tom 10.1.1.0 255.255.255.0 object-group-security objgrp-hr-servers any access-list idfw-acl2 permit ip object-group-security objgrp-hr-admin 10.1.1.0 255.255.255.0 object-group-security objgrp-hr-servers any

### <span id="page-20-1"></span>**Collecting User Statistics**

To activate the collection of user statistics by the Modular Policy Framework and match lookup actions for the Identify Firewall, enter the following command:

![](_page_20_Picture_211.jpeg)

## <span id="page-20-0"></span>**Configuration Example**

 $\mathbf I$ 

The following configuration example shows how to perform a complete configuration to integrate the ASA with Cisco TrustSec:

```
// Import an encrypted CTS PAC file 
   cts import-pac asa.pac password Cisco
// Configure ISE for environment data download
   aaa-server cts-server-list protocol radius
   aaa-server cts-server-list host 10.1.1.100 cisco123
   cts server-group cts-server-list
// Configure SXP peers
   cts sxp enable
   cts sxp connection peer 192.168.1.100 password default mode peer speaker
//Configure security-group based policies
   object-group security objgrp-it-admin
          security-group name it-admin-sg-name
          security-group tag 1
   object-group security objgrp-hr-admin
       security-group name hr-admin-sg-name
       group-object it-admin
   object-group security objgrp-hr-servers
       security-group name hr-servers-sg-name 
   access-list hr-acl permit ip object-group-security objgrp-hr-admin any 
   object-group-security objgrp-hr-servers
```
## <span id="page-21-0"></span>**Monitoring the ASA Integrated with Cisco TrustSec**

This section contains the following topics:

- **•** [Displaying the Cisco TrustSec Configuration for the ASA, page 1-22](#page-21-1)
- [Monitoring SXP Connections, page 1-22](#page-21-2)
- **•** [Monitoring Environment Data, page 1-25](#page-24-0)
- **•** [Monitoring Cisco TrustSec IP-SGT Mappings, page 1-26](#page-25-0)
- **•** [Monitoring the PAC File, page 1-30](#page-29-0)

### <span id="page-21-1"></span>**Displaying the Cisco TrustSec Configuration for the ASA**

#### **Syntax:**

**show running-config cts**

#### **Description:**

Specify the **show running-config cts** command to display the configured default values for the Cisco TrustSec infrastructure and the SXP commands.

#### **Output:**

This example displays the basic Cisco TrustSec configuration settings:

```
hostname# show running-config cts
!
cts server-group ctsgroup
!
cts sxp enable
cts sxp connection peer 192.16.1.1 password none mode speaker
```
This example displays the Cisco TrustSec configuration settings, including the default settings:

```
hostname# show running-config all cts
!
cts server-group ctsgroup
!
no cts sxp enable
no cts sxp default password
cts sxp retry period 120
cts sxp reconcile period 120
```
### <span id="page-21-2"></span>**Monitoring SXP Connections**

#### **Syntax:**

```
show cts sxp connections [peer peer_addr] [local local_addr] [ipv4|ipv6] [status
{on|off|delete-hold-down|pending-on}] [mode {speaker|listener}] [brief]
```
#### **Description:**

Use this command to verify which SXP connections are up and running. This command displays the SXP connections on the ASA for a particular user context when multi-context mode is used.

Ι

![](_page_22_Picture_178.jpeg)

Alternatively you can use the **show connection** command with the **security-group** keyword to display SXP connection information:

show connection [security-group [tag <sgt#> | name <sg name>]...]

This **show connection** command displays data for SXP connections when you include the **security-group** keyword. To display information for a specific connection, include the **security-group** keyword specify an SGT value or security group name for both the source and destination of the connection. The ASA displays the connection matching the specific SGT values or security group names.

When you specify the **security-group** keyword without specifying a source and destination SGT value or a source and destination security group name, the ASA displays data for all SXP connections.

The ASA displays the connection data in the format *security\_group\_name* (*SGT\_value*) or just as the *SGT\_value* when the security group name is unknown.

 $\mathbf I$ 

**Note** Security group data is not available for stub connections because stub connection do not go through the slow path. Stub connections maintain only the information necessary to forward packets to the owner of the connection.

You can specify a single security group name to display all connections in a cluster; for example, the following example displays connections matching security-group mktg in all units of the cluster:

hostname# show cluster conn security-group name mktg ...

#### **Output**

This example displays a summary of the SXP connections enabled on the ASA:

```
hostname# show cts sxp connection brief
SXP : Enabled
Highest version : 2
Default password : Set
Default local IP : Not Set
Reconcile period : 120 secs
Retry open period : 10 secs
Retry open timer : Not Running
Total number of SXP connections : 2
-----------------------------------------------------------------------------
```
Peer IP 10 Local IP Conn Status 10 Duration (dd:hr:mm:sec) ----------------------------------------------------------------------------- 2.2.2.1 2.2.2.2 On 0:00:02:14 3.3.3.1 3.3.3.2 On 0:00:02:14 ------------------------------------------------------------------------------------------ Peer IP Local IP Conn Status Duration (dd:hr:mm:sec) ------------------------------------------------------------------------------------------ 1234::A8BB:CCFF:FE00:1101 1234::A8BB:CCFF:FE00:2202 On 0:00:02:14

This example displays a detailed information about each SXP connections enabled on the ASA:

hostname# show cts sxp connections SXP : Enabled Highest version : 2 Default password : Set Default local IP : Not Set Reconcile period : 120 secs Retry open period : 10 secs Retry open timer : Not Running Total number of SXP connections : 2 ---------------------------------------------- Peer IP : 2.2.2.1 Local IP : 2.2.2.2 Conn status : Delete Hold Down Local mode : Listener Ins number : 3 TCP conn password : Set Delete hold down timer : Running Reconciliation timer : Not Running Duration since last state change: 0:00:00:16 (dd:hr:mm:sec) ---------------------------------------------- Peer IP : 3.3.3.1 Local IP : 3.3.3.2<br>Conn status : On Conn status Local mode : Listener Ins number : 2 TCP conn password : Default Delete hold down timer : Not Running Reconciliation timer : Not Running Duration since last state change: 0:00:05:49 (dd:hr:mm:sec)

#### This example displays data for all SXP connections:

hostname# show connection security-group 100 in use, 90 most used TCP inside (security-group mktg(3)) 10.1.1.1:2000 outside (security-group 111) 172.23.59.53:21, idle 0:00:00, bytes 10, flags ... TCP inside (security-group mktg(3)) 10.1.1.1:2010 outside (security-group 222) 172.23.59.53:21, idle 0:00:00, bytes 10, flags ... ...

This example displays the SXP connection matching specific SGT values for source and destination:

ן

hostname# show connection security-group tag 3 security-group tag 111 1 in use TCP inside (security-group mktg(3)) 10.1.1.1:2000 outside (security-group 111) 172.23.59.53:21, idle 0:00:00, bytes 10, flags ...

## <span id="page-24-0"></span>**Monitoring Environment Data**

#### **Syntax:**

**show cts sxp connections security-group-table** [**sgt** *value* | **name** *name-value*]

#### **Description:**

This command displays the Cisco TrustSec environment information contained in security group table on the ASA. This information includes the expiry timeout and security group name table. The security group table is populated with data from the ISE when you import the PAC file.

You can select a specific table entry to display by specifying either a SGT or security group name. A security group has a single name assigned to it. The same name can only be associated with a single SGT.

![](_page_24_Picture_191.jpeg)

If you do not specify either an SGT or a name, the ASA displays all the environment data contained in the security group table.

When an entry includes "reserved," the SGT was assigned from a reserved range.

#### **Output:**

This example displays the environment data that appears when the ASA is unable to import the PAC file:

```
hostname# show cts environment-data
CTS Environment Data
====================
Status: Expired
Last download attempt: Failed
Retry_timer (60 secs) is running
```
This example displays the environment data that appears when the ASA has successfully imported the PAC file:

```
hostname# show cts environment-data
CTS Environment Data
====================
Status: Active
Last download attempt: Successful
Environment Data Lifetime: 1036800 secs 
Last update time: 16:43:39 EDT May 5 2011
Env-data expires in 11:01:18:27 (dd:hr:mm:sec)
Env-data refreshes in 11:01:08:27 (dd:hr:mm:sec)
```
This example displays the environment data that is contained in the security group table:

```
hostname# show cts environment-data sg-table
Valid until: 04:16:29 EST Feb 16 2012
Total number of entries: 4
Number of entries shown: 4
SG Name SG Tag Type
```
------- ------- ------------

 $\mathbf I$ 

Ι

![](_page_25_Picture_197.jpeg)

### <span id="page-25-0"></span>**Monitoring Cisco TrustSec IP-SGT Mappings**

This section contains the following topics about monitoring Cisco TrustSec IP-SGT mappings:

- **•** [To display IP-SGT Manager entries in the control plane, page 1-26](#page-25-1)
- **•** [To display IP-SGT mappings learned via SXP, page 1-27](#page-26-0)
- **•** [To display the IP-SGT mappings database in the datapath, page 1-29](#page-28-0)

#### <span id="page-25-1"></span>**To display IP-SGT Manager entries in the control plane**

#### **Syntax:**

```
show cts sgt-map [address ip_address|[ipv4|ipv6]] [sgt value] [name sg_name] 
[brief|detail]
```
#### Description:

This command displays the active IP-SGT mappings consolidated from SXP. Include the **detail** keyword to display more information, such as the security group names with the SGT values (included brackets). If a security group name is not available, only the SGT value is displayed without the bracket.

![](_page_25_Picture_198.jpeg)

#### **Output:**

This example shows IP-SGT mappings that have IPv6 addresses:

hostname# show cts sgt-map ipv6 Active IP-SGT Bindings Information

```
IP Address SGT Source
============================================================
3330::1 17 SXP
FE80::A8BB:CCFF:FE00:110 17 SXP
IP-SGT Active Bindings Summary
============================================
```
Total number of SXP bindings = 2 Total number of active bindings = 2

This example shows detailed information, including the security group names, about IP-SGT mappings that have IPv6 addresses:

hostname# show cts sgt-map ipv6 detail Active IP-SGT Bindings Information

IP Address Security Group Source Source ========================================================================= 3330::1 2345 SXP 1280::A8BB:CCFF:FE00:110 Security Tech Business Unit(12345) SXP IP-SGT Active Bindings Summary =================================== Total number of SXP bindings  $= 2$ Total number of active bindings = 2

This example shows a summary of the IP-SGT mappings that have IPv6 addresses:

hostname# show cts sgt-map ipv6 brief Active IP-SGT Bindings Information

IP-SGT Active Bindings Summary ==================================== Total number of SXP bindings  $= 2$ Total number of active bindings = 2

This example shows how to display IP-SGT mappings that fall within a specific subnet:

hostname# show cts sgt-map address 10.10.10.5 mask 255.255.255.255

Active IP-SGT Bindings Information

IP Address SGT Source ============================================================ 10.10.10.5 1234 SXP

IP-SGT Active Bindings Summary ============================================ Total number of SXP bindings = 1 Total number of active bindings = 1

#### <span id="page-26-0"></span>**To display IP-SGT mappings learned via SXP**

 $\mathbf I$ 

#### **Syntax:**

**show cts sxp sgt-map** [**peer** *peer\_addr*] [**sgt** *value*] [**address** *ipv4\_addr* [**netmask** *mask*]|**address** *ipv6\_addr*[/*prefix*]|**ipv4**|**ipv6**] [**brief**|**detail**]

#### Description:

This command displays the current IP-SGT mapping database in the SXP module for a particular user context.

Include the **detail** keyword to display more information, such as the security group names with the SGT values (included brackets). If a security group name is not available, only the SGT value is displayed without the bracket.

1

**Note** The **show cts sgt-map** command displays the IP-SGT Manager entries in control path; while the **show cts sxp sgt-map** command displays more detailed information like instance number and peer IP address.

![](_page_27_Picture_183.jpeg)

#### **Output:**

This example shows detailed information about the each IP-SGT mapped entry in the IP-SGT mapping database, including whether the entry is activated. Entries are activated when they are used in a security policy or a security group object.

hostname# show cts sxp sgt-map detail Total number of IP-SGT mappings : 3

![](_page_27_Picture_184.jpeg)

This example summarizes of the mapping information from IP-SGT mapping database:

```
hostname# show cts sxp sgt-map brief
Total number of IP-SGT mappings : 3
SGT, IPv4: 7, 2.2.2.1
SGT, IPv4: 7, 3.3.3.0
SGT, IPv6: 7, FE80::A8BB:CCFF:FE00:110
```
#### <span id="page-28-0"></span>**To display the IP-SGT mappings database in the datapath**

#### **Syntax:**

**show asp table cts sgt-map** [**address** *ipv4\_addr*|**address** *ipv6\_addr*|**ipv4**|**ipv6**|**sgt** *value*]

#### Description:

This command displays the IP-SGT mappings from the IP-SGT mappings database maintained in the datapath. When an IP address is not specified, all the entries in the IP-SGT mappings database in the datapath are displayed. The IP address could be an exact address or a subnet based IP address.

![](_page_28_Picture_188.jpeg)

#### **Output:**

 $\Gamma$ 

This example shows all IP-SGT mapped entries in the ASP table:

hostname# show asp table cts sgt-map IP Address SGT ======================================== 10.10.10.5 1234 55.67.89.12 05 56.34.0.0 338 192.4.4.4 345

This example shows the IP-SGT map information in the ASP table for a specific IP address:

hostname# show asp table cts sgt-map address 10.10.10.5 IP Address SGT ======================================== 10.10.10.5 1234

This example shows the IP-SGT map information in the ASP table for all IPv6 address:

```
hostname# show asp table cts sgt-map ipv6
IP Address SGT
========================================
FE80::A8BB:CCFF:FE00:110 17
FE80::A8BB:CCFF:FE00:120 18
```
This example shows the IP-SGT map information in the ASP table for a specific SGT value:

```
hostname# show asp table cts sgt-map sgt 17
IP Address SGT
========================================
FE80::A8BB:CCFF:FE00:110 17
```
Ι

### <span id="page-29-0"></span>**Monitoring the PAC File**

#### **Syntax:**

show cts pac

#### **Description:**

This command displays information about the PAC file imported into the ASA from the ISE.

The ASA displays a warning message at the end of the display when the PAC file has expired or is within the 30 days of expiring:

WARNING: The pac will expire in less than 10 days WARNING: The pac expired at Apr 30 2011 21:03:49 and needs to be refreshed

#### **Output:**

```
hostname# show cts pacs
  AID: CAFECAFECAFECAFECAFECAFECAFECAFE
  PAC-Info:
    Valid until: Apr 06 2002 01:00:31 UTC
    AID: CAFECAFECAFECAFECAFECAFECAFECAFE
    I-ID: someASA
    A-ID-Info: "Cisco Policy Manager"
    PAC-type = Cisco trustsec
PAC-Opaque: 
00020082000100040010DEADBEEFDEADBEEF1111111111111111000600540000000158EDE58522C8698794F2F2
4F2623F8D26D78414DE33B102E6E93EDE53B8EFF0061FC14C1E1CCF14A04F69DAC79FE9F1BCD514893AC87B0AD
B476D2CB9CBF75788C5B8C3AE89E5322E4A124D4CB6A616B306E1DDD38CCE3E634E64E17BBD31957B0579DBC
```
 $\overline{\phantom{a}}$ 

## <span id="page-30-0"></span>**Feature History for the ASA-Cisco TrustSec Integration**

<span id="page-30-1"></span>[Table 1-3](#page-30-1) lists each feature change and the platform release in which it was implemented. *Table 1-3 Feature History for the ASA-Cisco TrustSec Integration*

![](_page_30_Picture_195.jpeg)

H

 $\mathsf I$